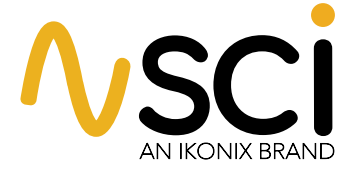

**QUICK START GUIDE**

# **440 Series**

### HIPOT, INSULATION RESISTANCE, AND GROUND BOND TESTERS

### Models: 446 / 448

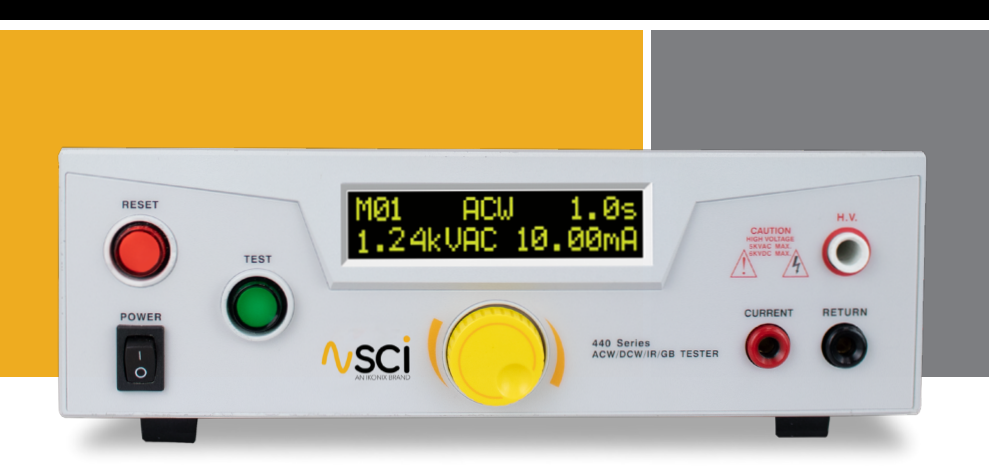

## **SAFETY CHECKLIST**

- **[S]** urvey the test station. Make sure it is safe & orderly.
- **[A]** lways keep unqualified/unauthorized personnel away from the test area.
- **[F]** amiliarize yourself with safety protocols in the event of a problem.
- **[E]** xercise caution and never touch products or connections during a test.
- **[ T]** rain operators. Connect the return lead first and never touch clips directly.
- **[ Y]** ou should always know when a test is being performed.

**WARNING:** THIS GUIDE WAS CREATED FOR OPERATORS HAVING SOME FAMILIARITY WITH ELECTRICAL SAFETY TESTING. AN ELECTRICAL SAFETY TESTER PRODUCES VOLTAGES AND CURRENTS THAT CAN CAUSE HARMFUL OR FATAL ELECTRIC SHOCK. TO PREVENT ACCIDENTAL INJURY OR DEATH, THESE SAFETY PROCEDURES MUST BE STRICTLY OBSERVED WHEN HANDLING AND USING A TEST INSTRUMENT.

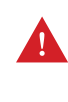

**TESTER SETUP WARNING: LOCATE A SUITABLE TESTING AREA WITH A** THREE-PRONG, GROUNDED OUTLET. BE SURE THAT YOUR THREE-PRONG OUTLET HAS BEEN TESTED FOR PROPER WIRING. READ THE SAFETY CHECKLIST OF THIS GUIDE BEFORE STARTING TO TEST.

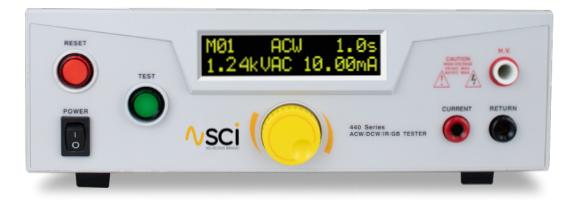

#### **Power-Up Sequence**

2

6

Check to be sure the correct input line cord is used.

 Connect the power input plug into its socket on the rear panel of the tester. The SCI 440 Series Testers have an automatic input voltage range selection.

 Connect the male end of the plug to the grounded AC outlet.

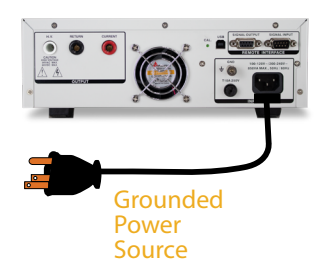

#### **WARNING PLEASE BE SURE THAT THE SAFETY GROUND ON THE POWER LINE CORD IS NOT DEFEATED AND THAT YOU ARE CONNECTING TO A GROUNDED POWER SOURCE. ALSO, CONNECT THE REAR PANEL CHASSIS GROUND FOR ADDITIONAL SAFETY.**

- Connect the Interlock Disable key to the Signal Input connector on the back panel of the tester. This is required in order to run a test. 4
- Turn on the POWER switch located on the lower left hand side of the front panel. Upon turning the tester on, a POWER ON SELF TEST (POST) will automatically be performed. This test will check for the condition of the RAM chips, PCBs and other critical components. In addition, the display will show the following message, with the actual model number and software version number. 5

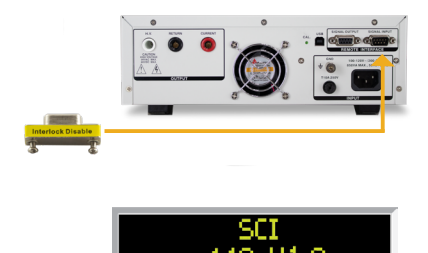

The tester will recall the last memory program that was active and will display the parameters that were programmed into that memory. The tester is now ready for operation.

#### **SETTING TEST MEMORIES**

The SCI 440 series testers are equipped with 20 memory programs numbered 1 through 20. Each memory can be connected sequentially to the next consecutive memory. Only one test type can be selected for each memory location. However, all 20 memory locations can be programmed and the parameters will be saved in each memory. The tests loaded in each memory location can be executed one at a time or as a sequence.

#### **PROGRAM A MEMORY**

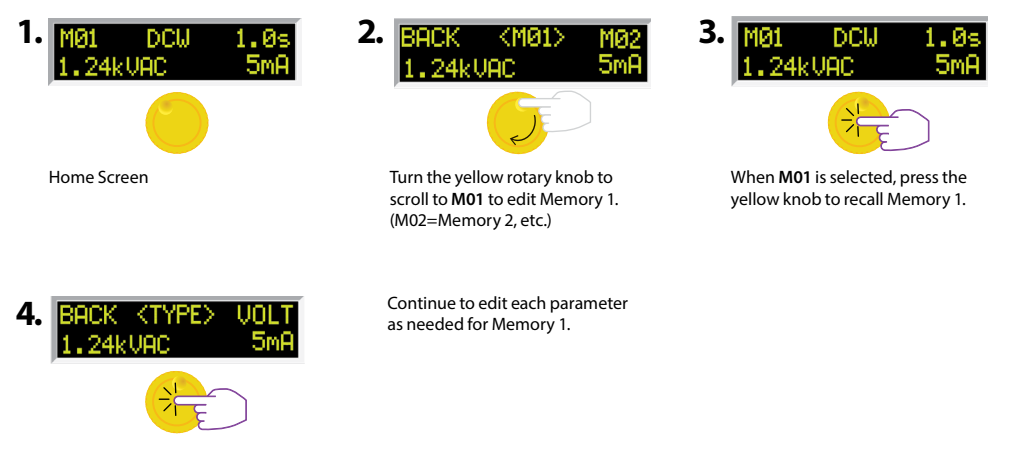

Press the knob again to edit Memory 1. The first parameter that will be selected is **TYPE**.

#### **PROGRAM A MEMORY: TYPE AC**

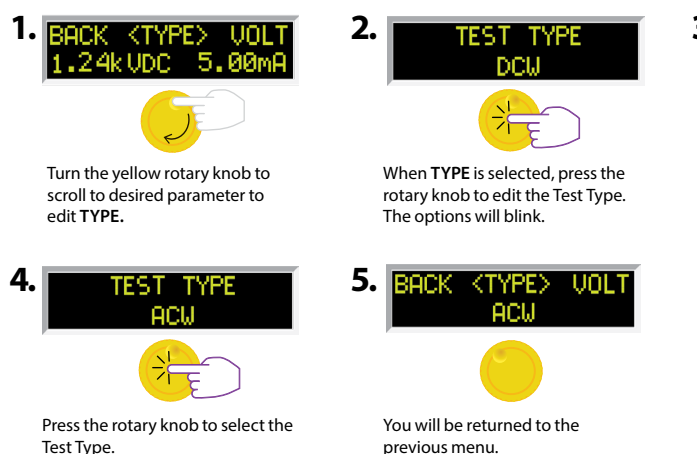

**3.**

Turn the rotary knob to change the Test Type: **ACW, DCW**, **IR or GB.**

#### **GO BACK TO MAIN MENU**

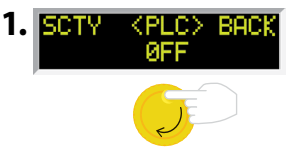

Turn the yellow knob to scroll to BACK in order to return to the **Main Menu.**

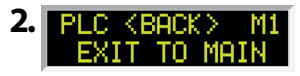

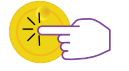

When BACK is selected, press the knob. You will be returned to the **Main Menu.**

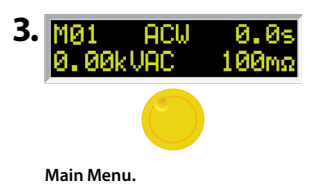

## **EDIT TEST PARAMETERS**

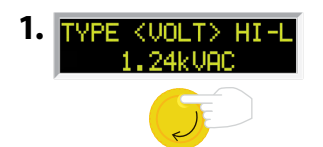

Turn the yellow rotary knob to scroll to desired parameter to edit **VOLT.**

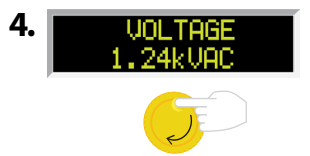

Press the rotary knob to select the setting and move to the next digit.

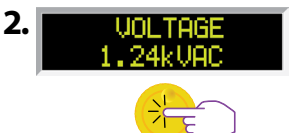

When **VOLT** is selected, press the rotary knob to edit the Voltage. The first digit of Voltage will blink.

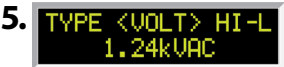

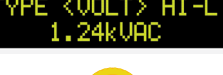

When done, you will be returned to the previous menu.

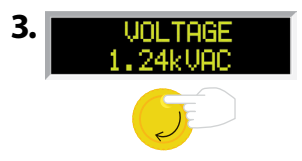

Turn the rotary knob to change the Voltage setting for each digit.

#### **Using the Test leads**

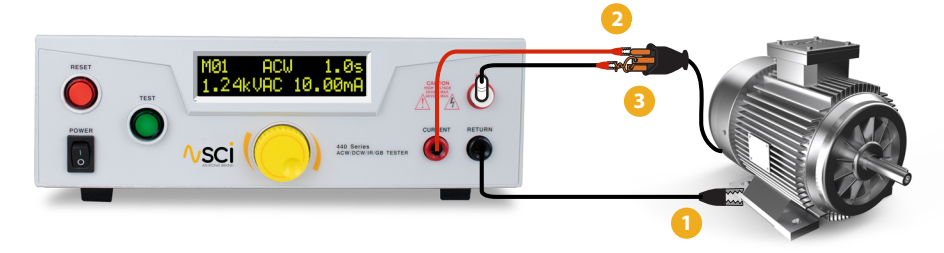

- Connect the black return lead (99-10865-01) to the front panel return output terminal and connect the other end of the lead to the dead metal on the chassis of the DUT.
- If you are performing a Ground Bond test, connect one end of the high current lead (99-10866-01) to the front panel current output terminal and the other end to the ground pin of the DUT line cord. 2
- If you are using the high voltage lead (04040A-08, w/ red clip) or probe, connect it to the front panel high voltage terminal and connect the other end of the cable to both the hot and neutral pins of the line cord. 3

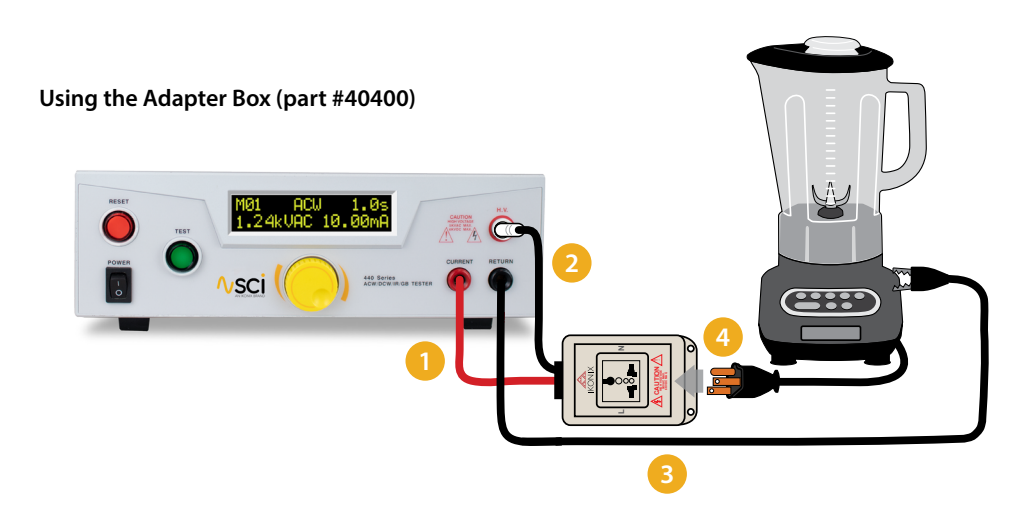

- Connect the red current lead of the adapter box to the front panel current output terminal.
- Connect the high voltage lead of the adapter box to the front panel H.V output terminal. 2
- Connect the black return lead (99-10866-01) to the front panel return terminal and connect the other end of the lead to the dead metal on the chassis of the DUT. 3
	- Plug the line cord of the DUT into the adapter box receptacle.

## **CONDUCT A TEST**

2

4

3

4

- To conduct a test select the desired memory and ensure all test connections are secure.
	- Press the green TEST button on the front panel to start testing.
	- The test will run for the duration equal to the Ramp, Dwell/Delay settings.

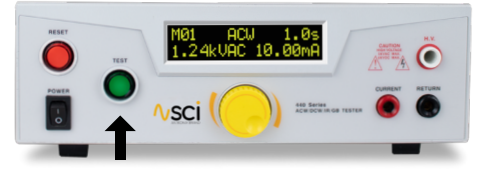

#### **TEST RESULTS**

- After the test is performed, the test results will be displayed on the front panel display.
- If the DUT passes the test, you will hear a short audible beep and the green TEST button will illuminate. 2
- If a failure occurs, you will hear a long audible alarm and the red flashing indicator will light up. 3
	- To stop the alarm press the RESET button.

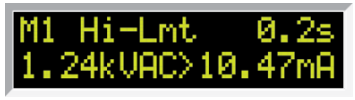

Pass/Fail Indication screen

If a failure occurs, a failure code will appear on the screen. Consult your product manual to determine the meaning of your failure code.

#### ELECTRICAL SAFETY COMPLIANCE SIMPLIFIED.™

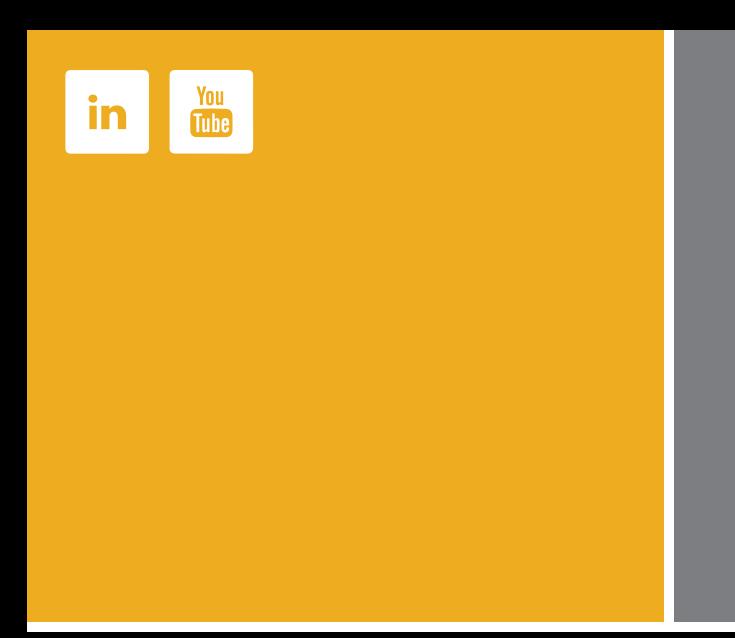

## **Electrical Safety Compliance Simplified.™**

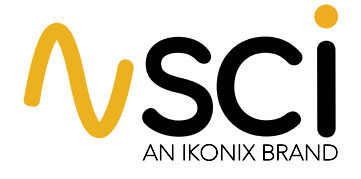